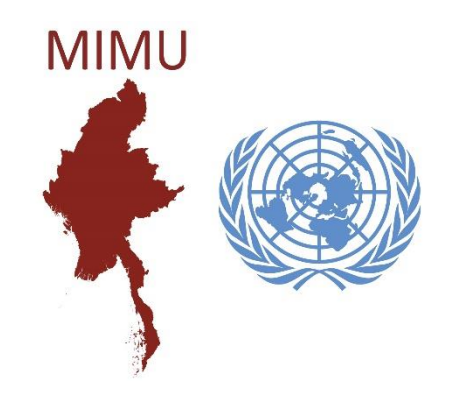

## What is Pcoder? How to use? **Pcoder ဆ ိုတာ ဘာလဲ? ဘယ်လ ို သ ိုုံးရမလဲ?**

Myanmar Information Management Unit (MIMU)

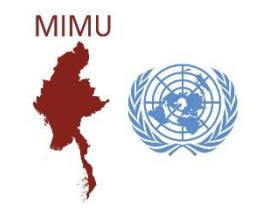

Pcoder ဆိုသည်မှာ နေရာဒေသအမည် (တိုင်းဒေသကြီး/ပြည်နယ်၊ ခရိုင်/ကိုယ်ပိုင်အုပ်ချုပ်ခွင့်ရဒေသ၊ မြို့နယ်၊ မြို့၊ ရပ်ကွက်၊ ကျေးရွာအုပ်စု၊ ကျေးရွာ) များအား MIMU ၏ နာမည် စာလုံးပေါင်း အတိုင်း ကိုက်ညီစေရန် ယှဉ်တွဲဖေါ်ပြပေးခြင်းနှင့် MIMU Pcode အား အလိုအလျောက် ထည့်သွင်းပေးသည့် Microsoft Excel တွင် ထည့်သွင်း အသုံးပြုရသော Excel Add-in တစ်ခု ဖြစ်ပါသည်။ နေရာဒေသ အင်္ဂလိပ်အမည်များနှင့် မြန်မာအမည်များအတွက် အတွက် Pcoder ကို အသုံးပြုနိုင်ပါတယ်။

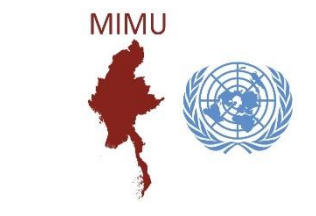

MIMU Pcoder ကို အသုံးမပြုမီ သိထားသင့်သည့်<br>အချက်များ

- သင် Pcode တိုက်စစ်မည့် file သည် Excel Format ဖြင့် ရှိရန် လိုအပ်ပြီး နေရာဒေသ အမည်များမှာ (၁) တိုင်းဒေသကြီး/ပြည်နယ်၊ (၂) ခရိုင်၊ (၃) မြို့နယ်၊ (၄) ကျေးရွာအုပ်စု/မြို့၊ (၅) ကျေးရွာ/ရပ်ကွက် အစီအစဉ်လိုက်အားဖြင့် ရှိရပါမည်။ Data ခေါင်းစီးသည် ပထမလိုင်းတွင် ရှိရပါမည်။
- အကယ်၍ data row သည် တစ်ထောင်အထက်ရှိပါက "Not Responding" ဟု ပြနိုင်ပြီး လုပ်ငန်းစဉ် ရပ်တန့်သကဲ့သို့ ဖြစ်နိုင်ပါသည်။ သို့သော် လုပ်နေသည့် လုပ်ငန်းအား ရပ်ရန် မလိုပါ။ မိနစ် အနည်းငယ်အတွင်း ပြီးသွားပါလိမ့်မည်။
- Data row များကြားတွင် data မရှိသော လိုင်းများ ပါဝင်နေပါက Pcoder သည် ၎င်းလိုင်းလွတ်းများနေရာတွင် ရပ်သွားတတ်ပါသည်။ ထို့ကြောင့် data လိုင်းများအကြား လိုင်းအလွတ်များ မဝင်စေရန် data row များကို (ဥပမာ။ ။မြို့နယ်အလိုက်၊ ကျေးရွာအုပ်စုအလိုက်) စီထားသင့်သည်။
- Cell များကိုလည်း တစ်ခုနှင်တစ်ခု Merge မလုပ်ထားရပါ။

ကျေးရွာအုပ်စု/မြို့ အမည်များ တိုက်စစ်သောအခါ သတိထားမည်မှာ အချို့ မြို့နယ်များတွင် မြို့အမည်များနှင့် ကျေးရွာအုပ်စုအမည်များသည် အတူတူဖြစ်နေသောကြောင့် တိုက်စစ်သည်မှာ မြို့ဖြစ်ပါက ကုဒ်နံပါတ်၏ ဂဏန်း ၇ လုံးမြောက်သည် ၇ ဖြင့်စသော "MMRxxxxxx7xx" ကုဒ်ဖြင့် တိုက်စစ်ပေးရပါမည်။ ဥပမာ - တနင်္သာရီတိုင်း၊ ပုလောမြို့နယ်တွင် ပလမြို့ (MMR006007703) နှင့် ပလ ကျေးရွာအုပ်စု (MMR006007012) ဖြစ်ပါသည်။

### ဖြစ်နိုင်ပါသည်။

ရွေးချယ်ထားသော အချက်အလက်စာရင်း၏ ခုနှစ်အရ အထွေထေအုပ်ချုပ်ရေးဦးစီးဌာနမှ ထုတ်ပြန်ထားသည့် နေပြည်တော်/တိုင်းဒေသကြီး/ပြည်နယ် အတွင်းရှိ ခရိုင်၊ ကိုယ်ပိုင်အုပ်ချုပ်ခွင့်ရဒေသ၊ မြို့နယ်၊ မြို့၊ ရပ်ကွက်၊ ကျေးရွာအုပ်စု၊ ကျေးရွာစာရင်းတွင် မပါဝင်သော (သို့မဟုတ်) စားရင်းပယ်ဖျက်ထားသော နေရာဒေသအမည်များ

အကယ်၍ နေရာဒေသ အမည်များသည် MIMU Pcode နဲ့ တိုက်စစ်လို့မရပါက ထိုနေရာဒေသ အမည်များသည်

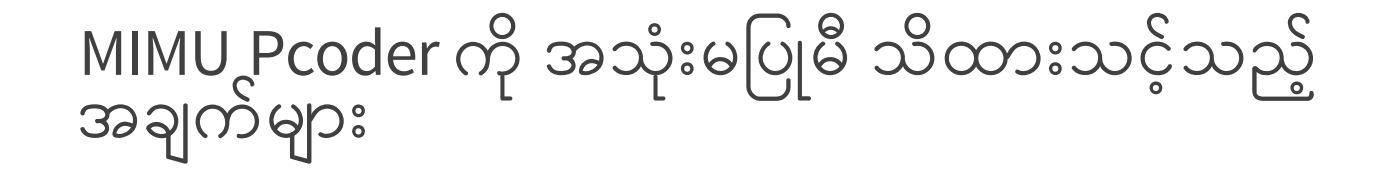

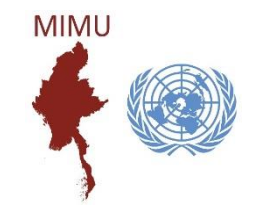

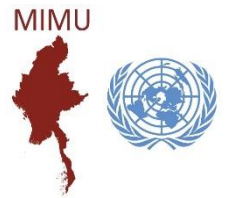

## Pcoder ကိုထည့်သွင်းခြင်း

1. Enable the Macro.

(File → Options → Trust Center → Trust Center Settings → Macro Settings → Enable all macros)

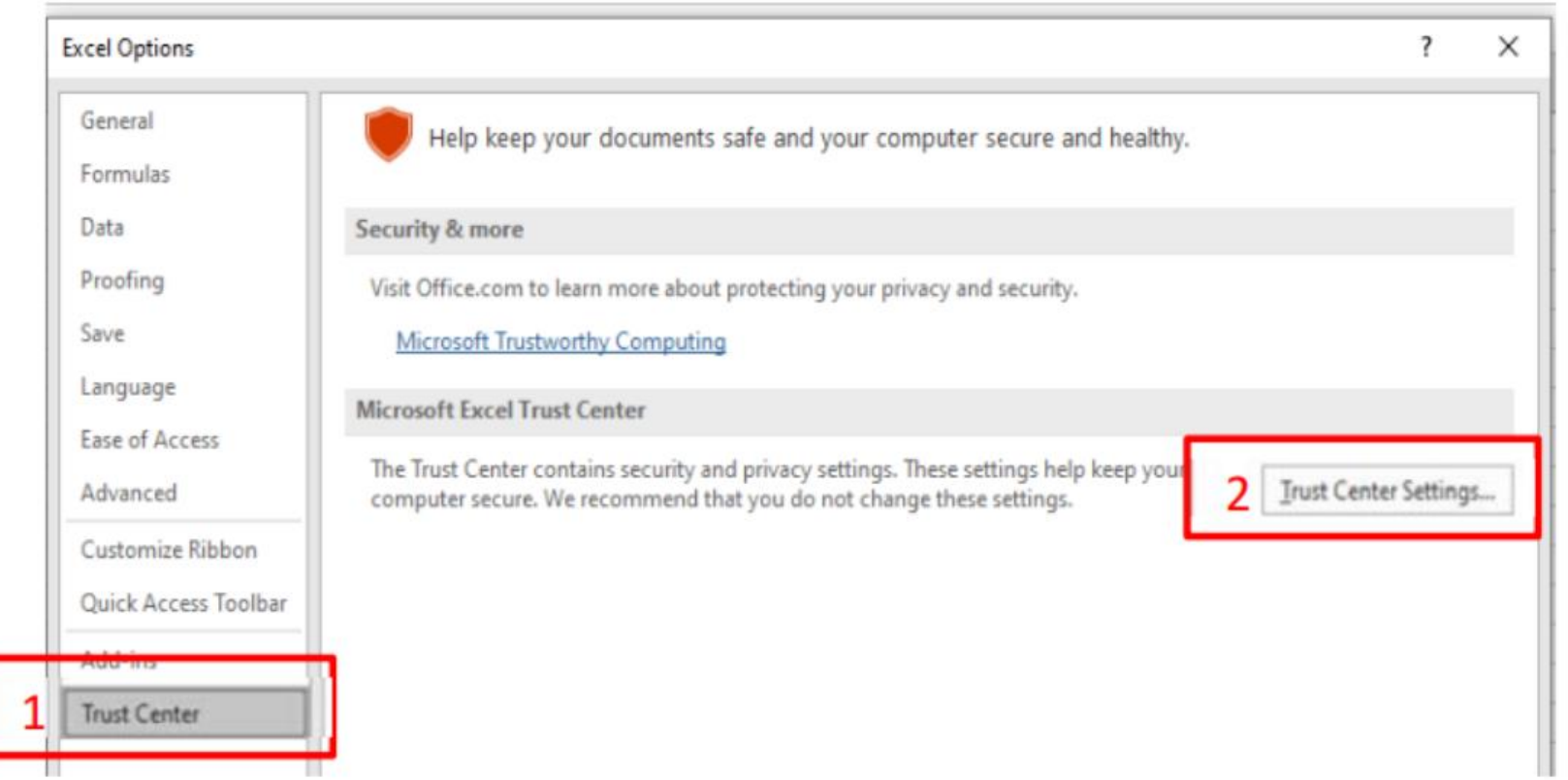

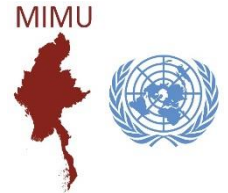

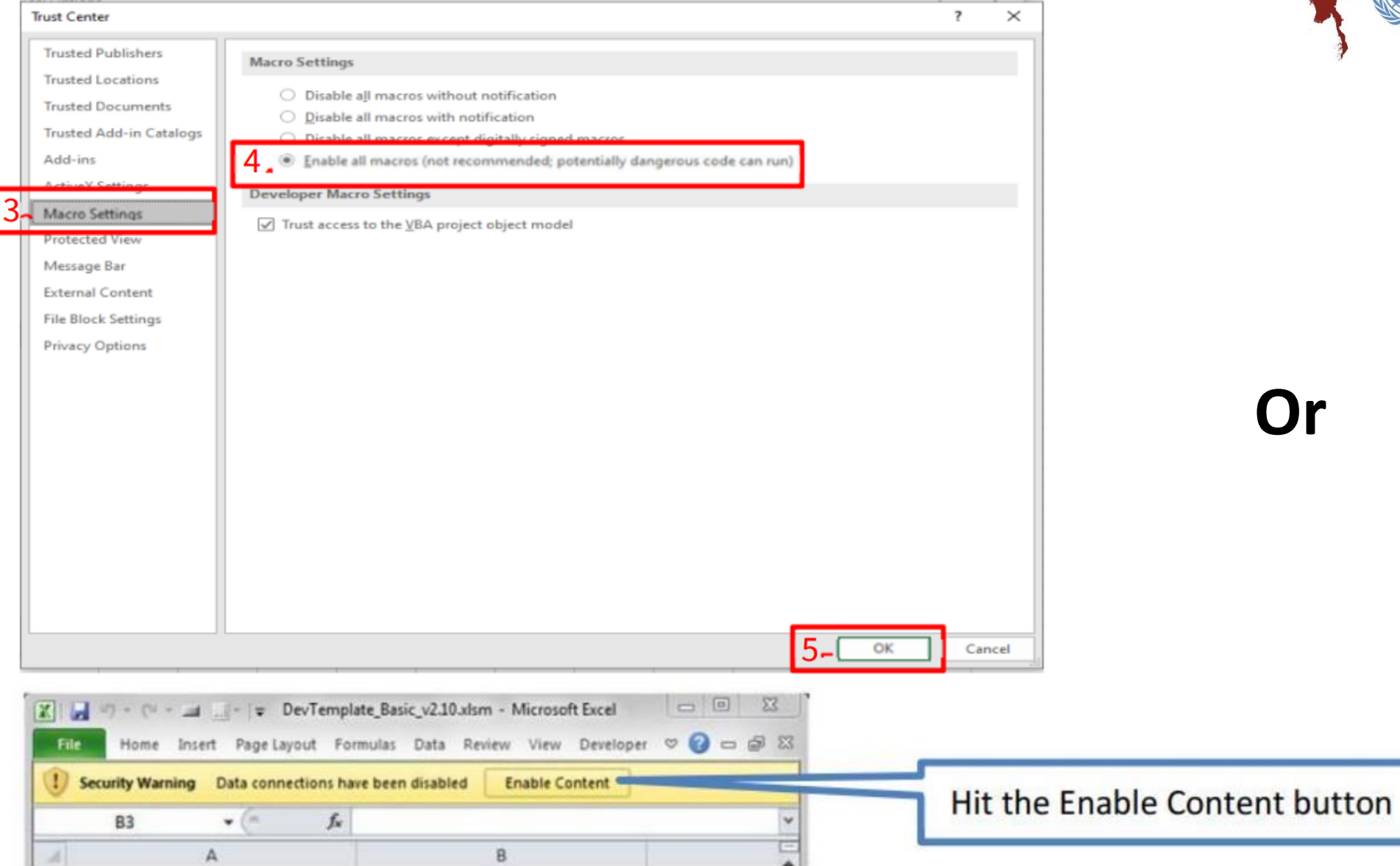

Pcoder ကိုထည့်သွင်းခြင်း

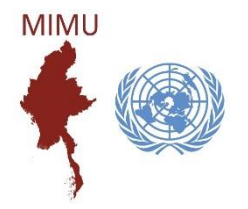

- 2. Pcoder folder အား"C:\" အောက်တွင် copy ကူး ထည့်ပါ။
- 3. "Load-P-Coder.xlsm" အပေါ်တွင် "Left Click" နှစ်ချက်နှိပ်ပါ။
- 4. "Addin-Ins" tab တွင်"P-coder" command button ကှိို မြငအ ် တွေ့ရွ ြ ှ မြစ ်ပပ ား Pcoder ကှိို

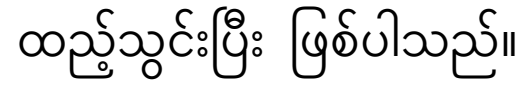

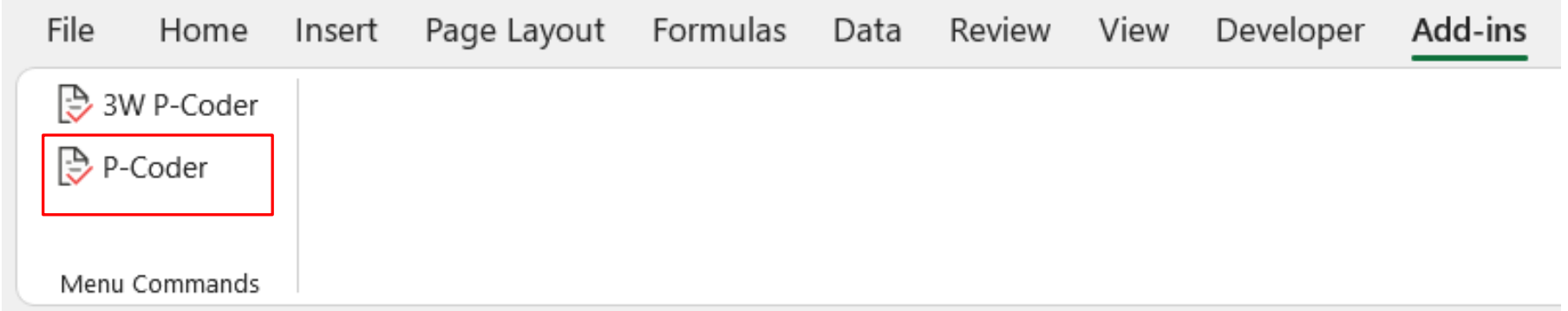

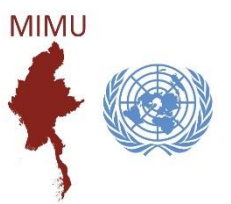

# Pcoder ကို အသုံးပြုခြင်း

1. Add-Ins tab တွင် ပေါ်နေသော P-coder ပေါ်တွင် click တစ်ချက် နှိပ်ပါ။ အောက်တွင် ဖော်ပြထားသော ပုံစံကို တွေ့ရပါလိမ့်မည်။

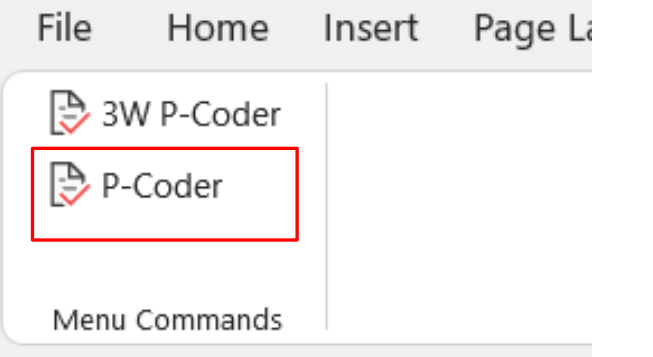

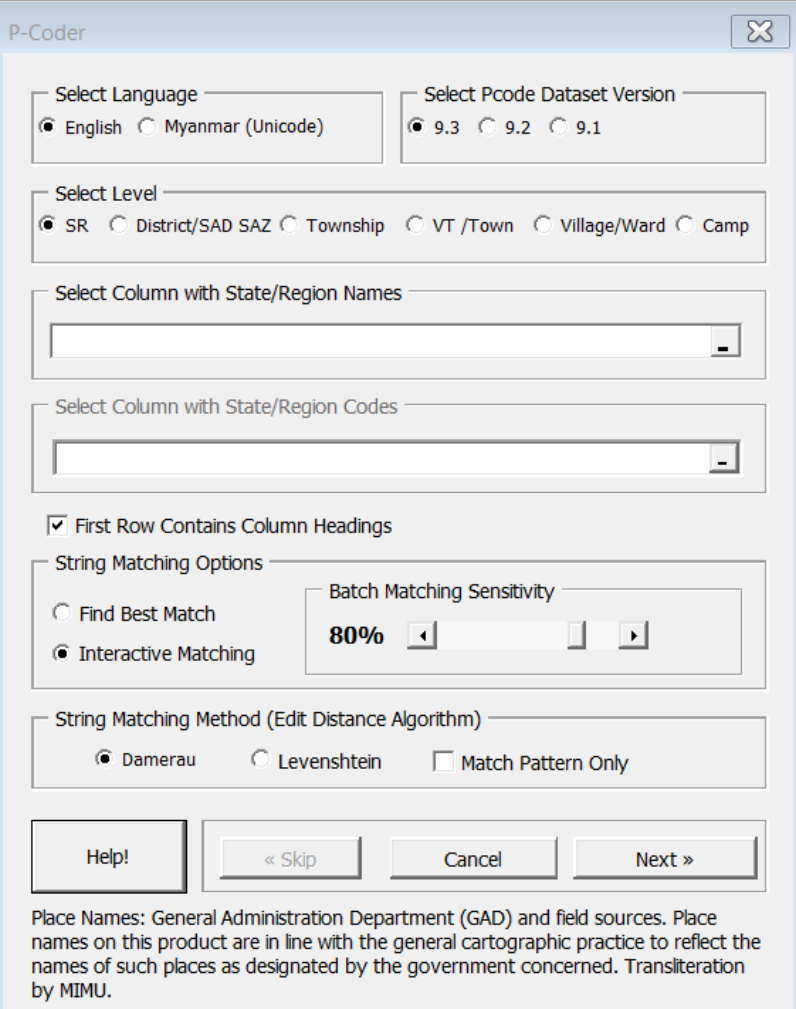

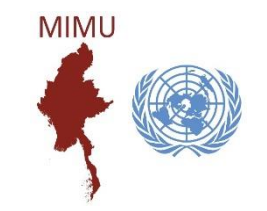

2. Pcode တိုက်စစ်ရာတွင် အသုံးပြုမည့် ဘာသာ (မြန်မာ သို့မဟုတ် အင်္ဂလိပ်) ကို ရွေးပြီး ို  $\overline{\phantom{a}}$ Dataset version ( 9.1 သို့မဟုတ် 9.2 သို့မဟုတ် 9.3) ကိုရွေးပါ။။ ို  $\overline{\phantom{a}}$ ို  $\ddot{\phantom{a}}$ 

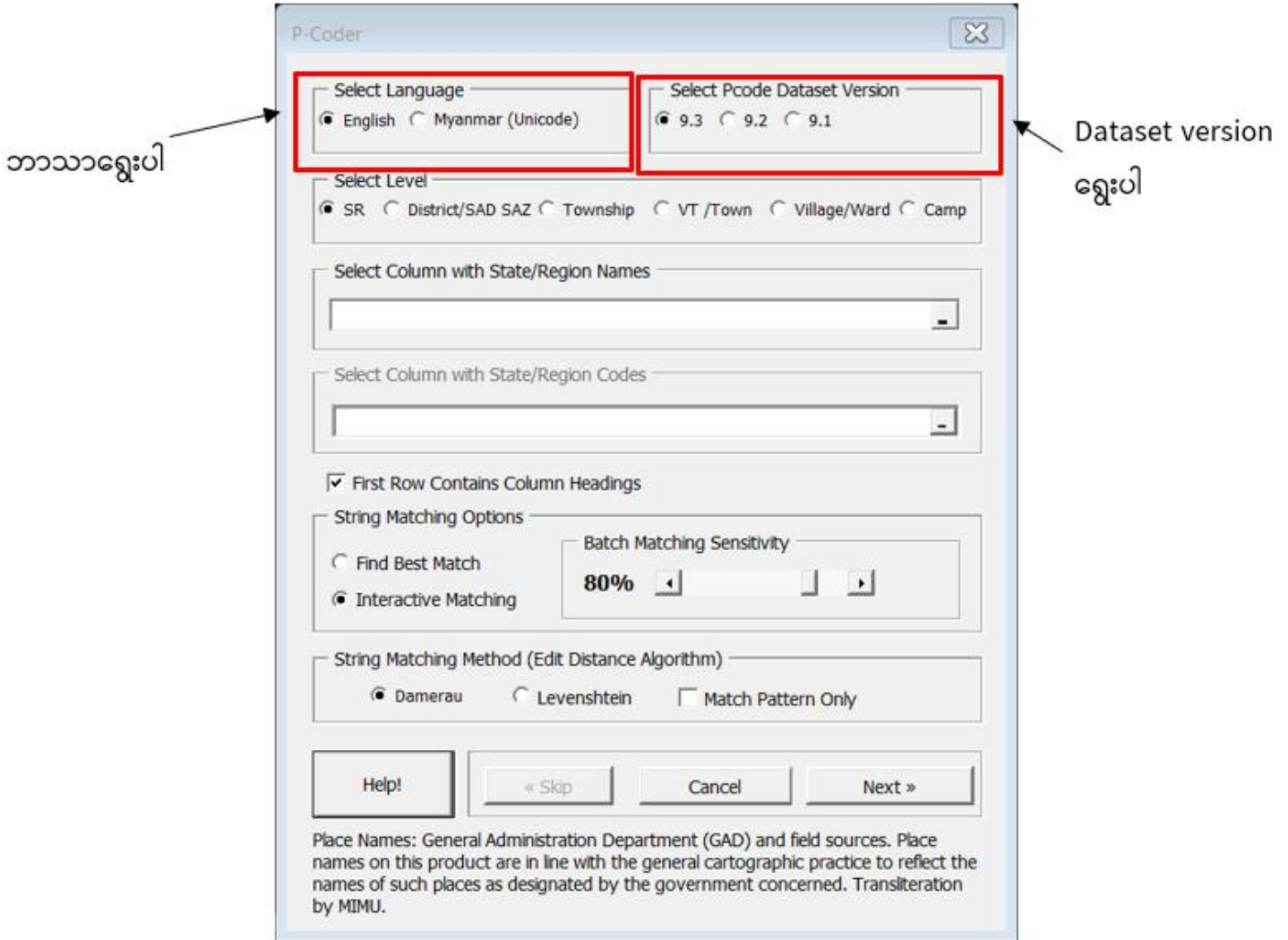

3. တိုင်းဒေသကြီး/ပြည်နယ်အဆင့် တိုက်စစ်ခြင်း

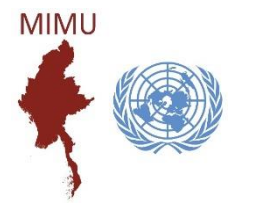

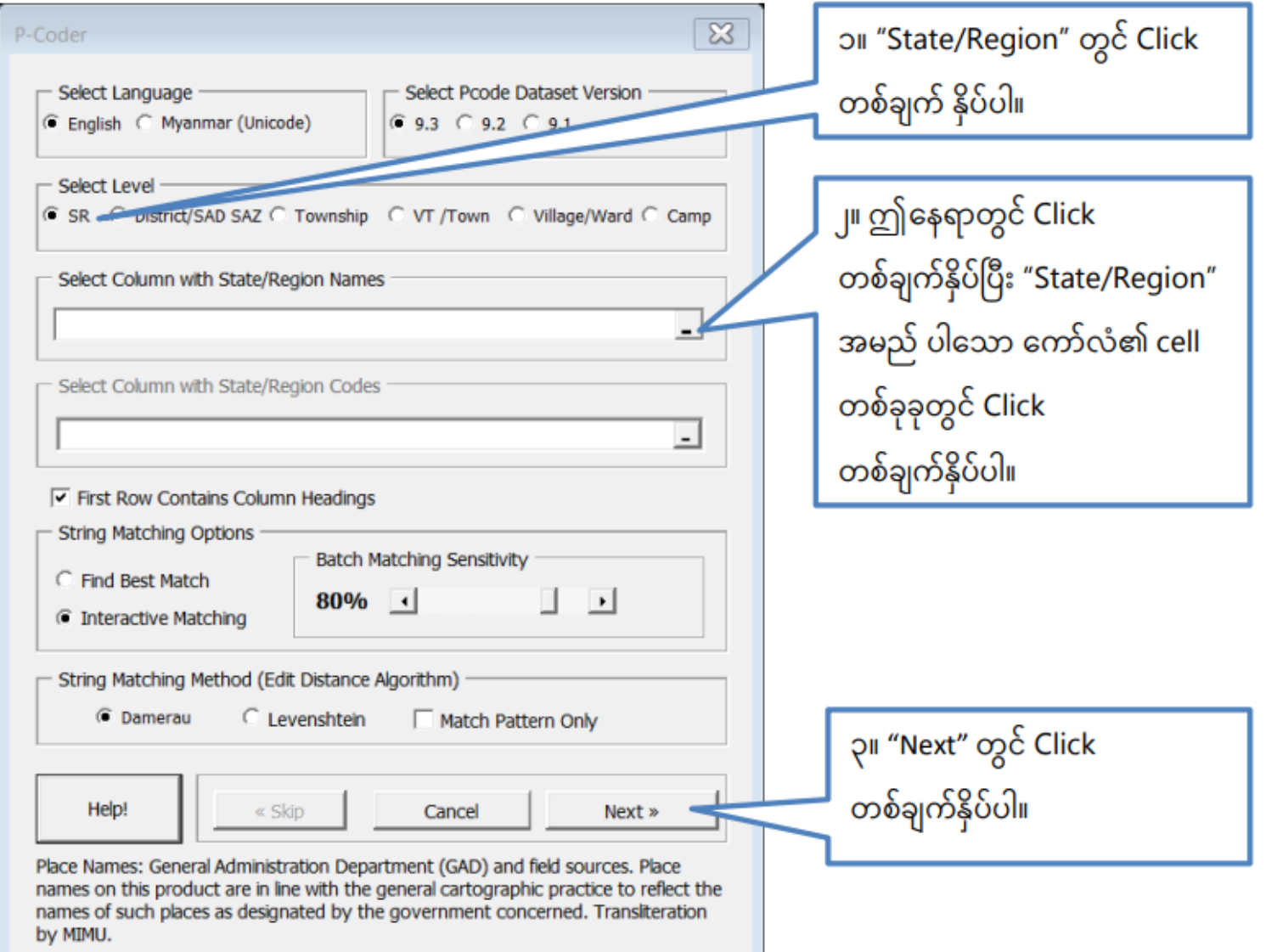

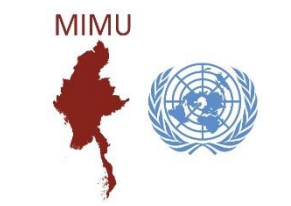

4. အမည်များအား တိုက်စစ်ခြင်း

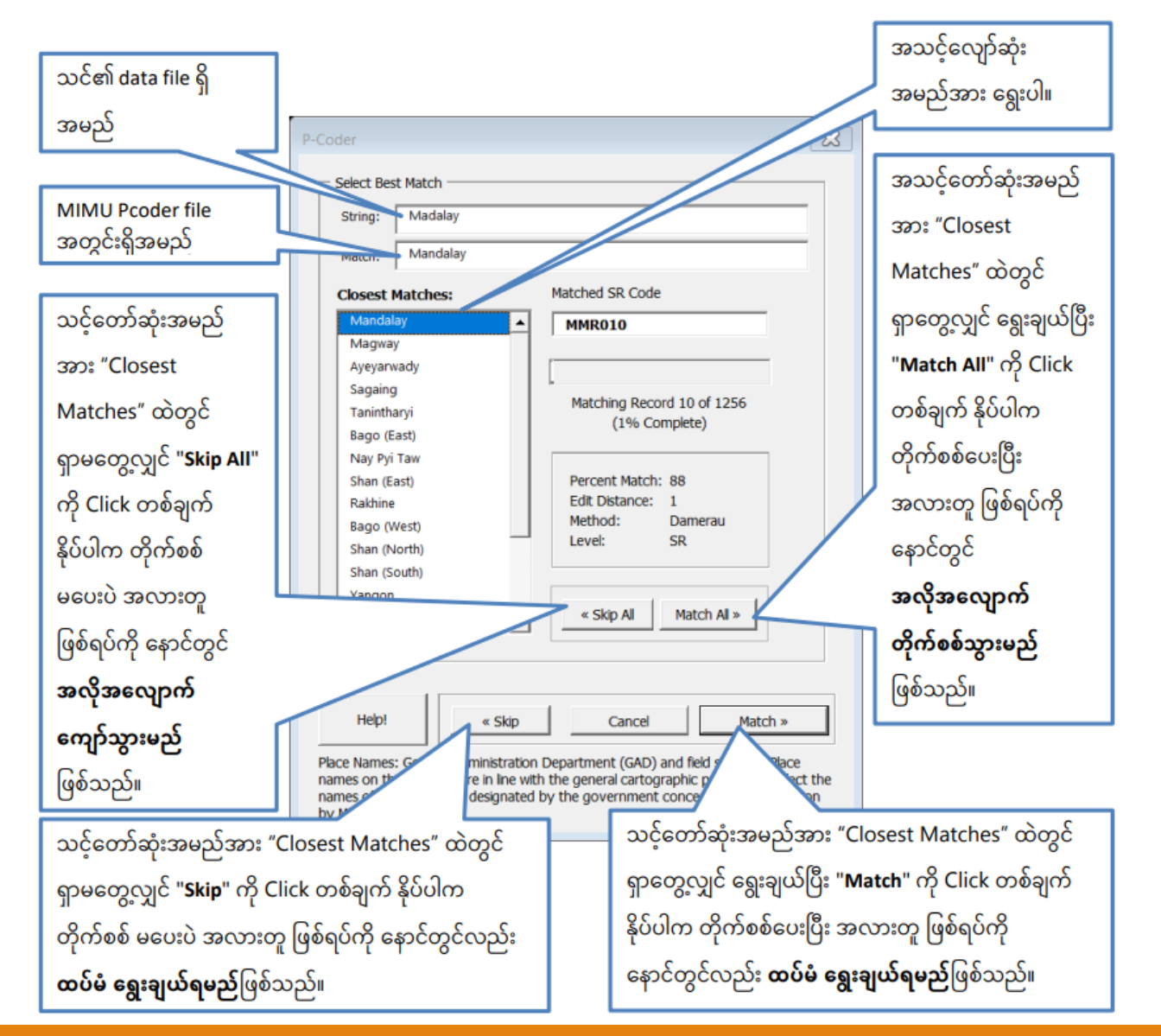

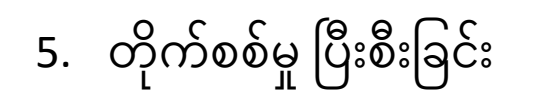

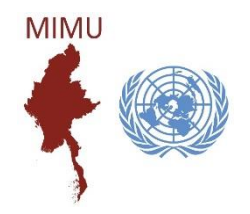

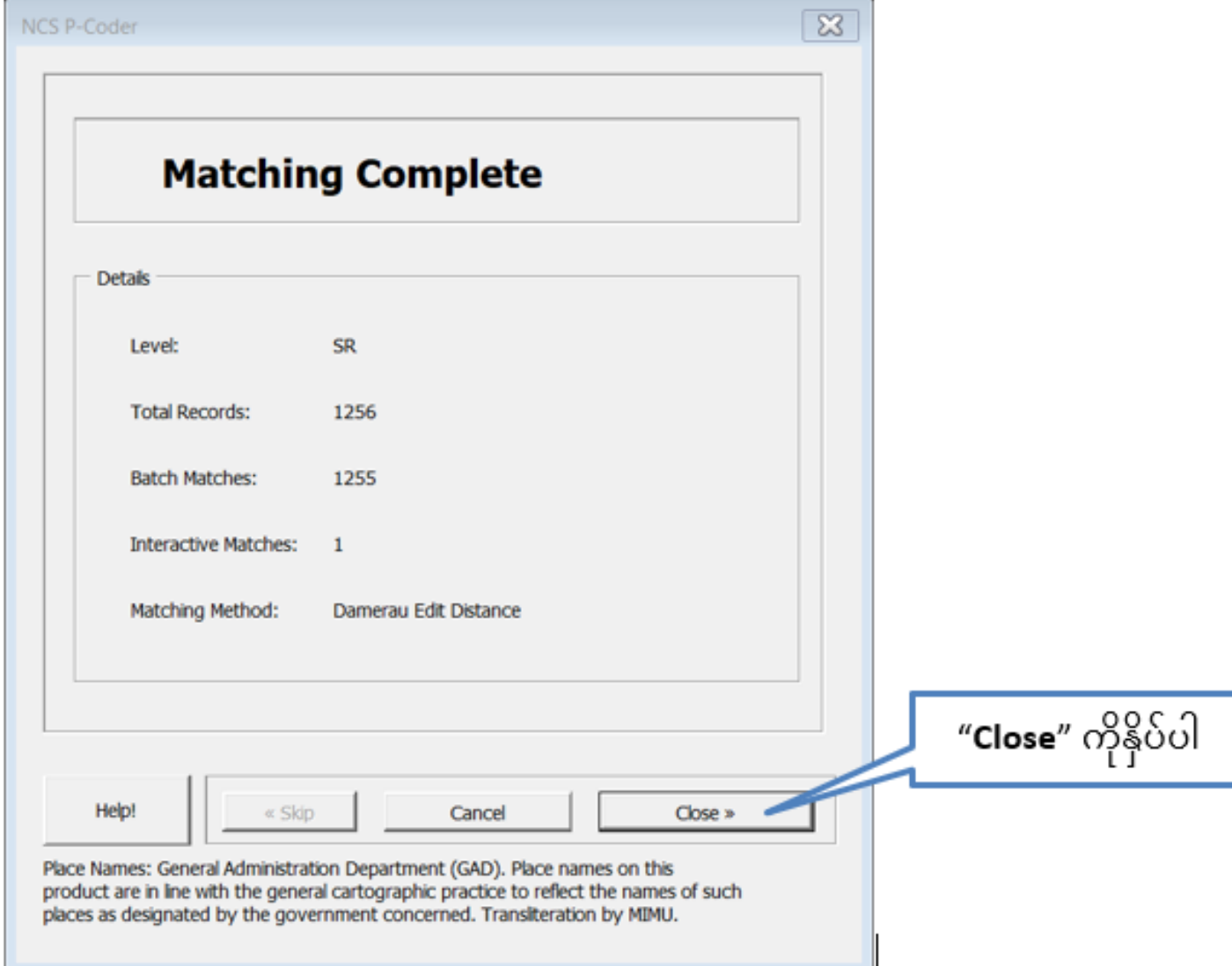

#### 6. ခရိုင်/ကိုယ်ပိုင်အုပ်ချုပ်ခွင့်ရတိုင်း/ဒေသတို့ကို တိုက်စစ်ခြင်း  $\overline{\phantom{a}}$  $\ddot{\phantom{a}}$  $\overline{\phantom{a}}$

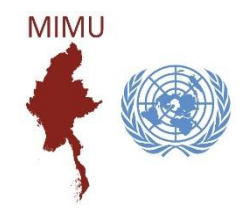

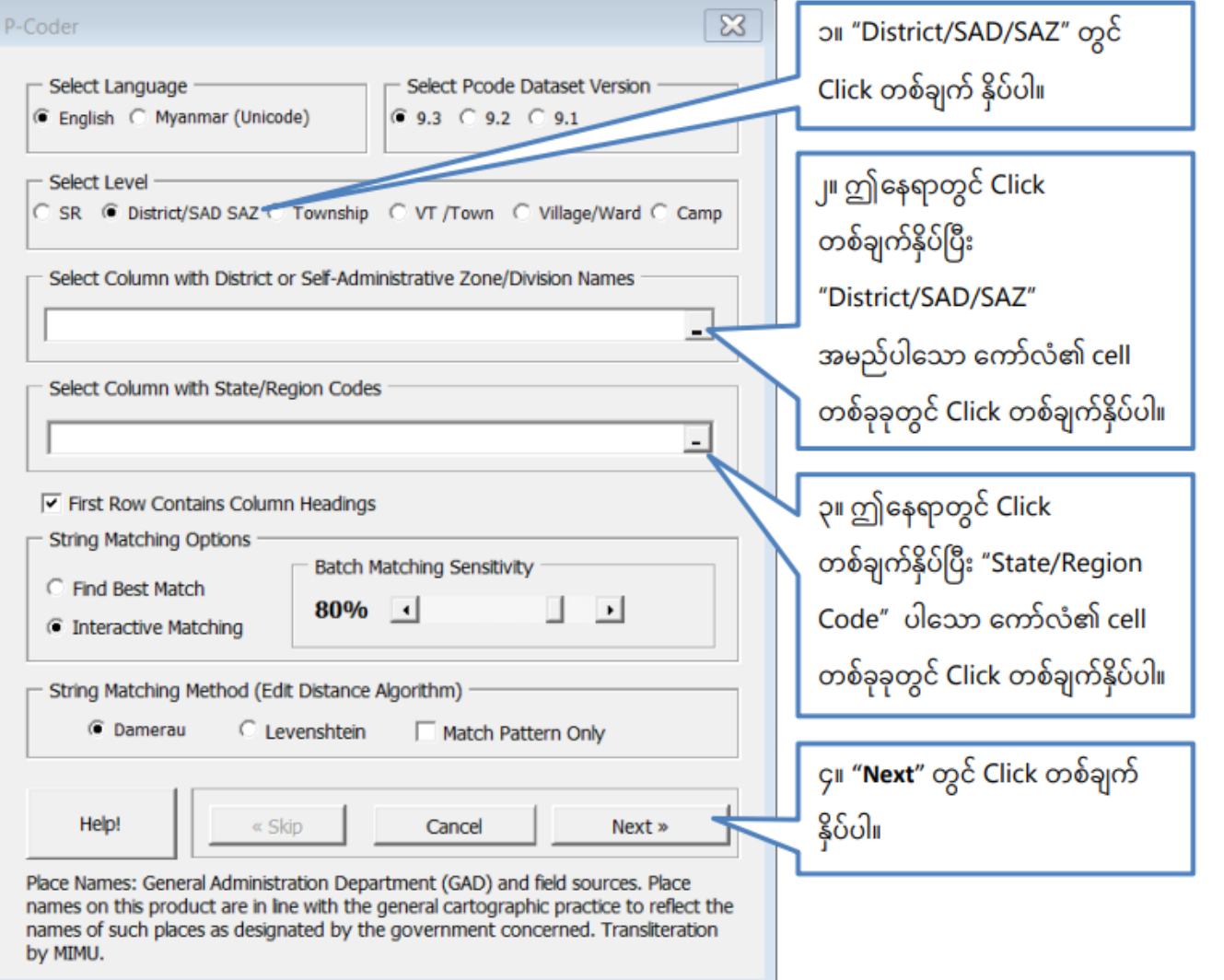

**MIMU** 7. မြို့နယ်အမည်များအား တိုက်စစ်ခြင်း P-Coder  $\times$ ာ။ "Township" တွင် Click တစ်ချက် Select Pcode Dataset Version Select Language  $G$  9.3  $C$  9.2  $C$  9.1 နိုပ်ပါ။ Select Level C SR C District/SAD SAZ C Township < VT /Town C Village/Ward C Camp ၂။ ဤနေရာတွင် Click တစ်ချက်နှိပ်ပြီး "Township" အမည် ပါသော Select Column with Township Names ကော်လံ၏ cell တစ်ခုခုတွင် Click Select Column with State/Region Codes တစ်ချက်နိုပ်ပါ။ ၃။ ဤနေရာတွင် Click တစ်ချက်နှိပ်ပြီး  $\triangledown$  First Row Contains Column Headings **String Matching Options** "State/Region Code" ပါသော **Batch Matching Sensitivity** C Find Best Match  $80%$   $\arrow$ ▁▁ ကော်လံ၏ cell တစ်ခုခုတွင် Click C Interactive Matching တစ်ချက်နှိပ်ပါ။ - String Matching Method (Edit Distance Algorithm) **6** Damerau C Levenshtein Match Pattern Only ၄။ "Next" တွင် Click တစ်ချက် နှိပ်ပါ။ Help! « Skip Cancel Next » Place Names: General Administration Department (GAD) and field sources. Place names on this product are in line with the general cartographic practice to reflect the names of such places as designated by the government concerned. Transiteration by MIMU.

8. ကျေးရွာအုပ်စု/မြို့အမည်များအား တိုက်စစ်ခြင်း

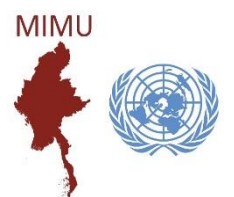

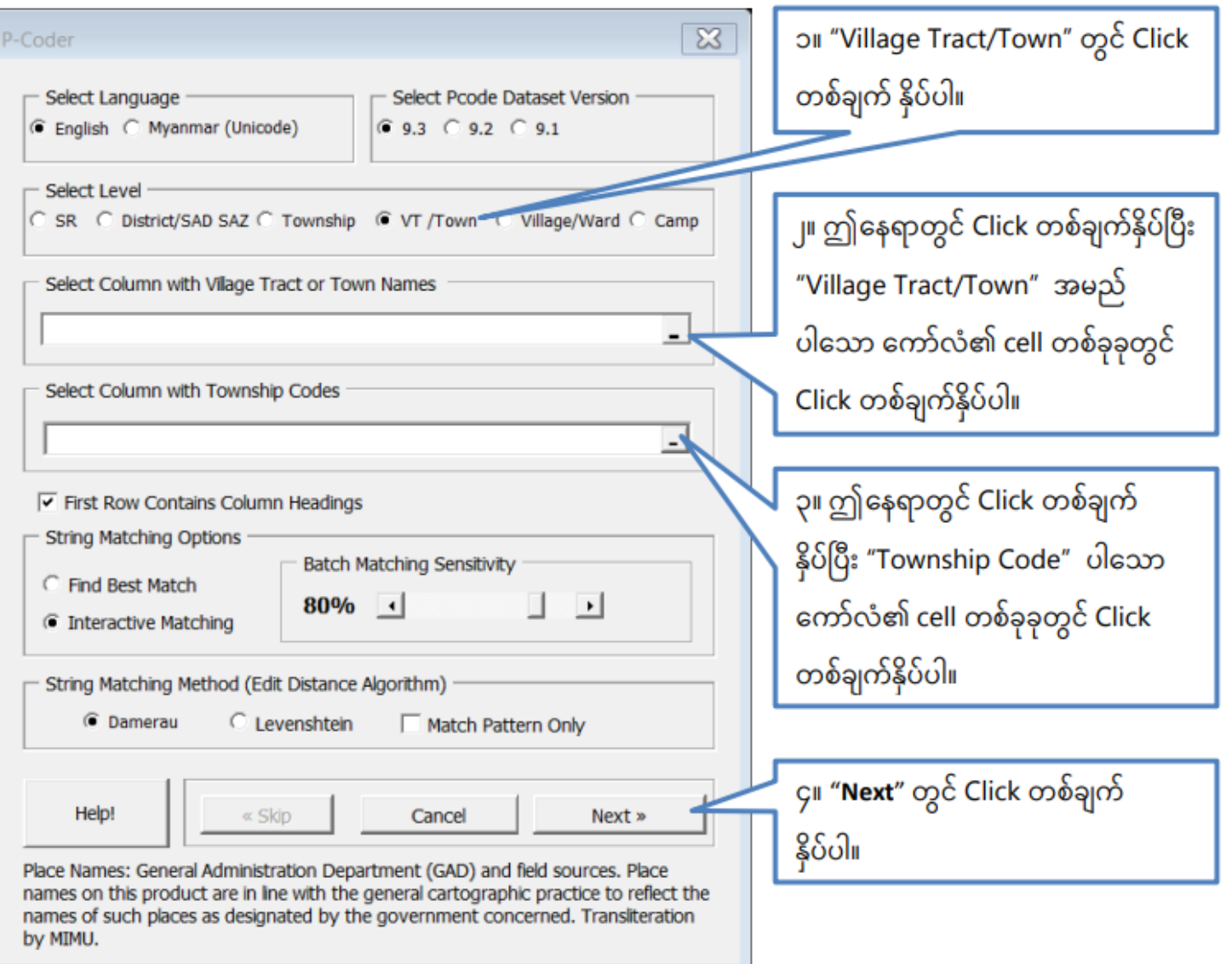

9. ကျေးရွာ/ရပ်ကွက်အမည်များအား တိုက်စစ်ခြင်း

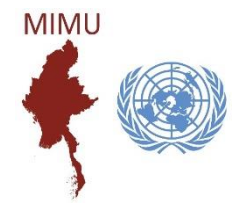

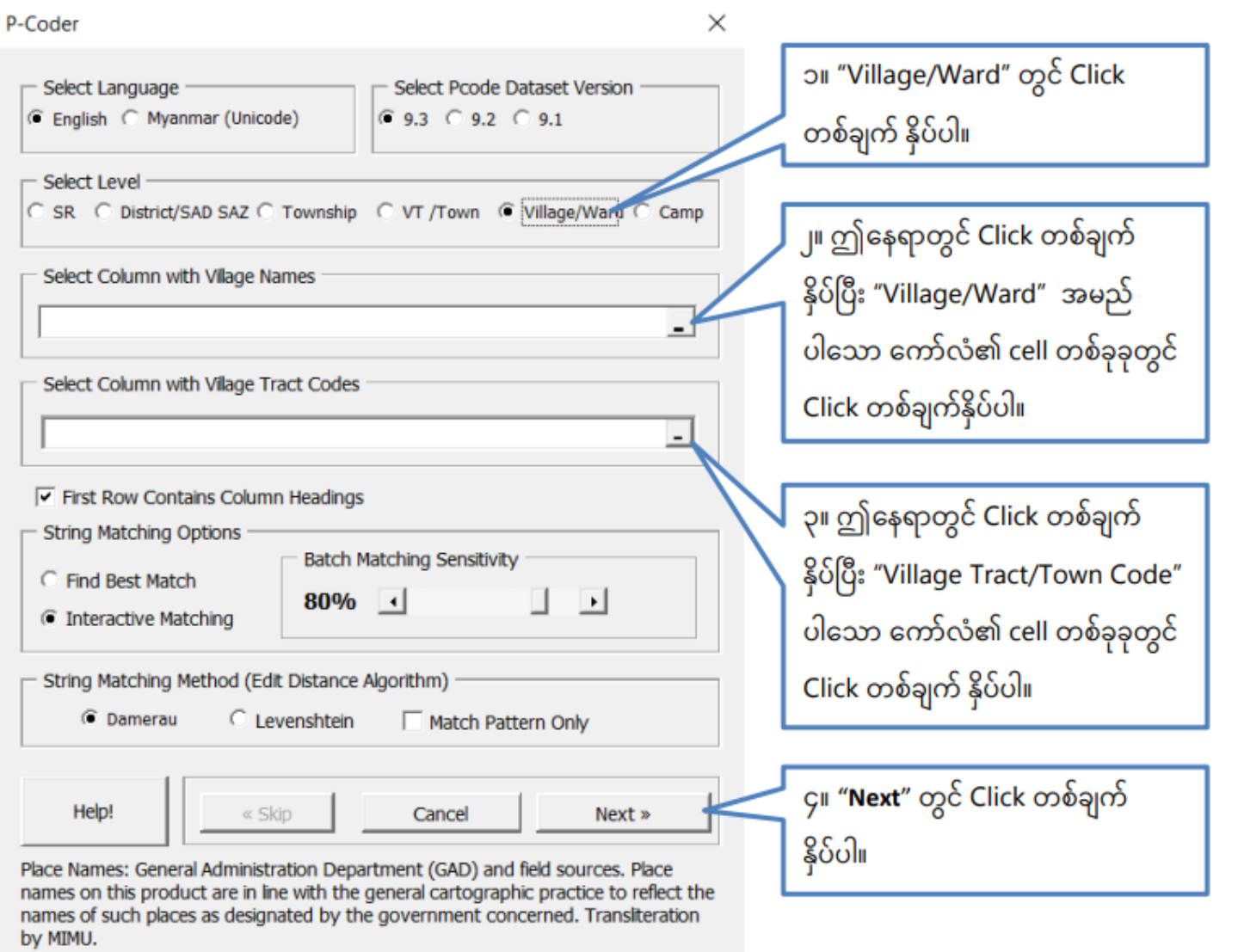

#### Thank you for your attention

Questions?